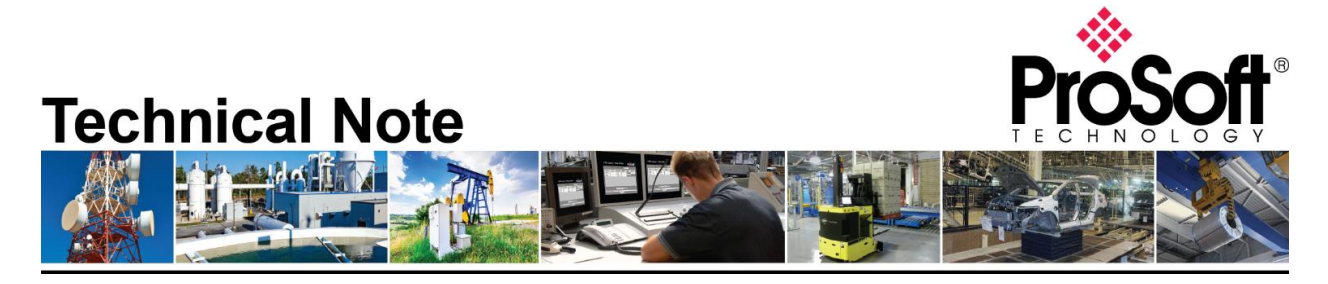

# **Converting from J1939R to the J1939R/B router.**

**Document Code**: TN-Convert-J1939R-into-J1939R/B **Date**: January 29, 2024 **Revision**: 1.00

### **How to Contact Us**

**Asia Pacific Regional Office**

+60.3.7941.2888 support.ap@prosoft-technology.com

**North Asia (China, Hong Kong)** +86.21.5187.7337 support.ap@prosoft-technology.com **Europe/Middle East/Africa**

**Regional Office** +33.(0)5.34.36.87.20 support.emea@prosoft-technology.com

**Latin America Regional Office** +52.222.264.1814 support.la@prosoft-technology.com **North America Corporate Office** +1.661.716.5100 support@prosoft-technology.com

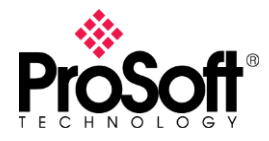

## **Purpose of Tech Note:**

The purpose of this Tech Note is to show how to migrate from a J1939R router to the J1939R/B router. Discuss the differences between the units and provide the steps necessary for the new gateway to use the old configuration for a seamless migration.

The J1939R/B has all the functionalities as its predecessor, additionally it supports the following: Modbus protocol, Device Level Ring (DLR) and CIP originator for EtherNet/IP applications.

The hardware and power consumption are quite different, please look at the below screen capture where the functionalities and hardware specifications are highlighted.

# A-J1939R vs A-J1939R/B

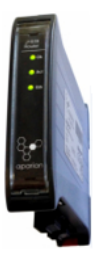

#### A-J1939R

- The J1939 Router enables data exchange between SAE J1939 devices and Logix controller via EtherNet/IP.
	- Direct-to-Tag Technology
	- Generates Logix Tags and UDTs in L5X
	- **Built-Packet Analyzer**
	- PGN browsing and Auto Scaling to Engineering units

Hardware Specification:

- Dimensions: 101.0 x 22.5 x 120.0 mm
- Power: Input 10 28V DC
- Current: 70mA@24v
- Power Consumption: 1.7W
- J1939 Connector: 5-way terminal, 5.08mm pitch

#### Support A-J1939R functionalities

#### + Added features:

- Modbus TCP Client/Server
- Modbus RTU Client/Server
- EtherNet/IP Originator
- Device Level Ring (DLR)
- **Network Time Protocol (NTP)**

#### Hardware Specification:

- Dimensions: 116.0 x 34.0 x 151.0 mm
- Power: Input 10 32V DC
- Current: 85mA @ 24V
- Power Consumption: 2.2W (Max)
- · J1939 Connector: 5-way terminal 5.08mm pitch

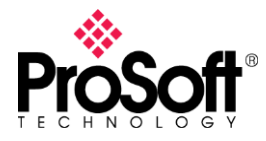

#### **Steps on how to use the configuration from the old J1939R to the new J1939R/B**

There are two ways to convert the configuration from a J1939R to the J1939R/B gateway. The first is by exporting the configuration and the second is via a saved project, we will go in detail on both.

#### **A - Exporting the configuration**

1) Save your configuration by exporting from Slate application.

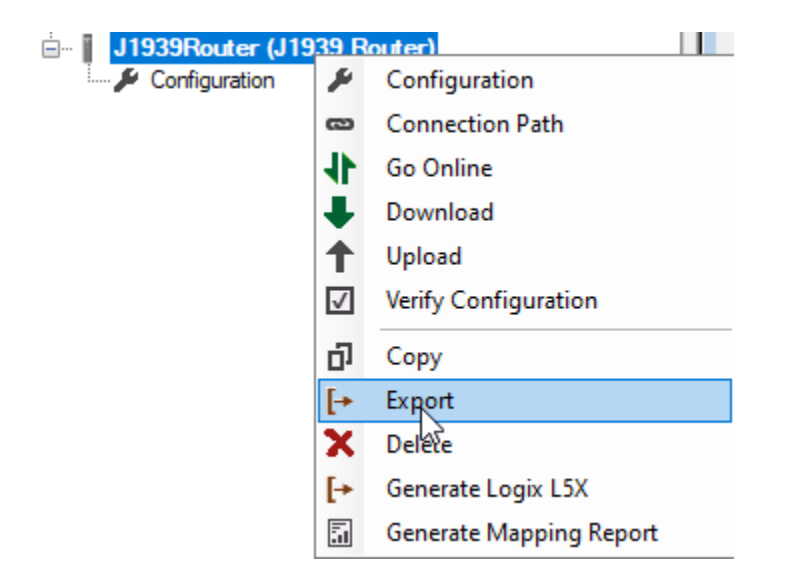

#### 2) Give a name to the .spx file

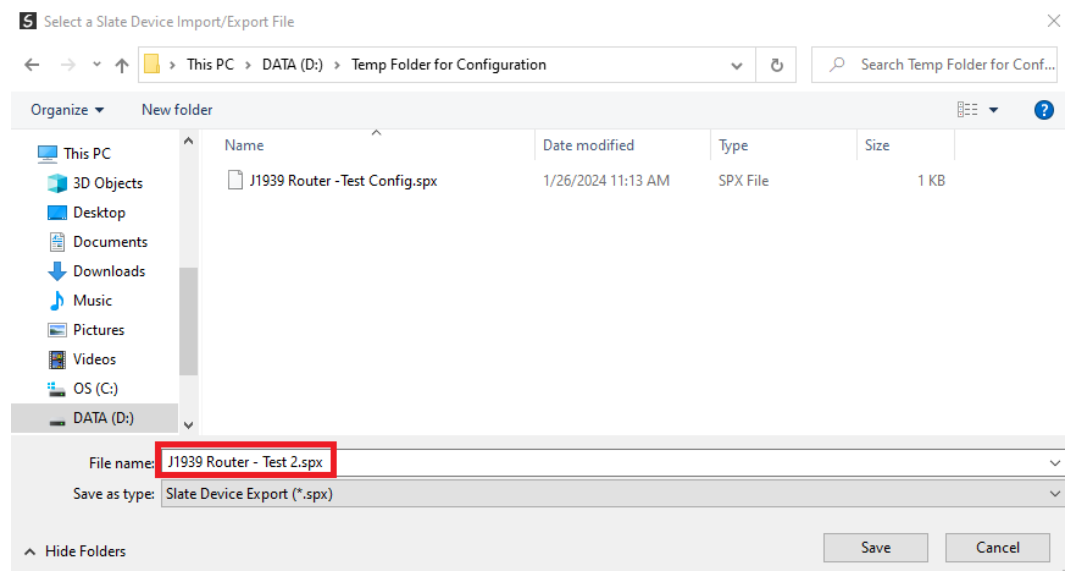

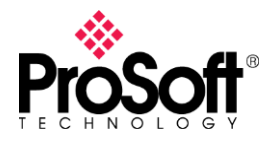

3) Import the Saved configuration onto a new project by going to the Device Tab

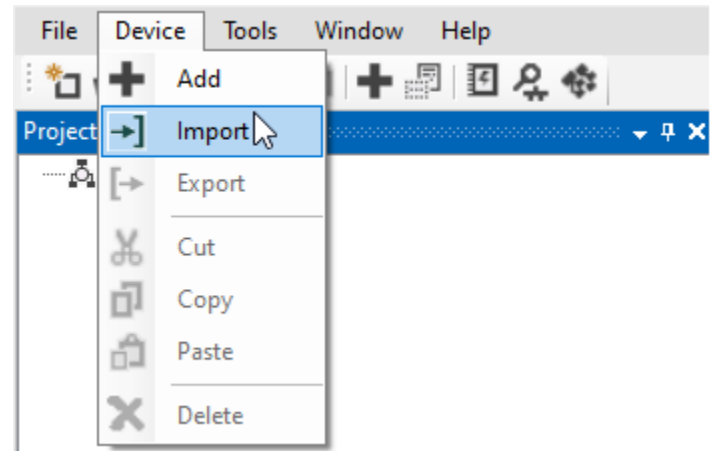

4) Choose the saved filed and select to Open the file.

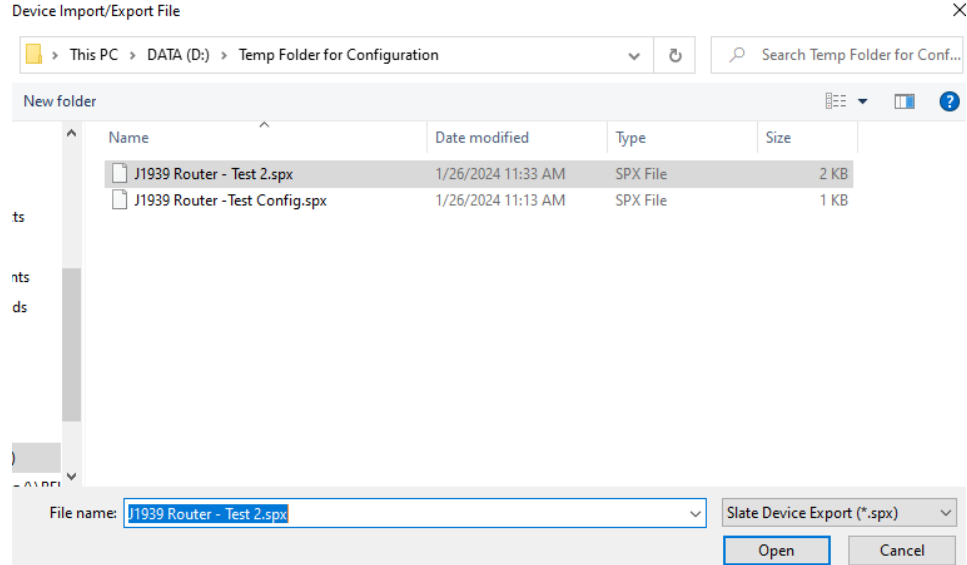

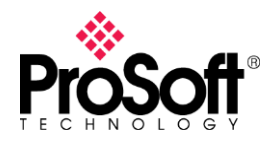

#### 5) Add the J1939R/B to the project

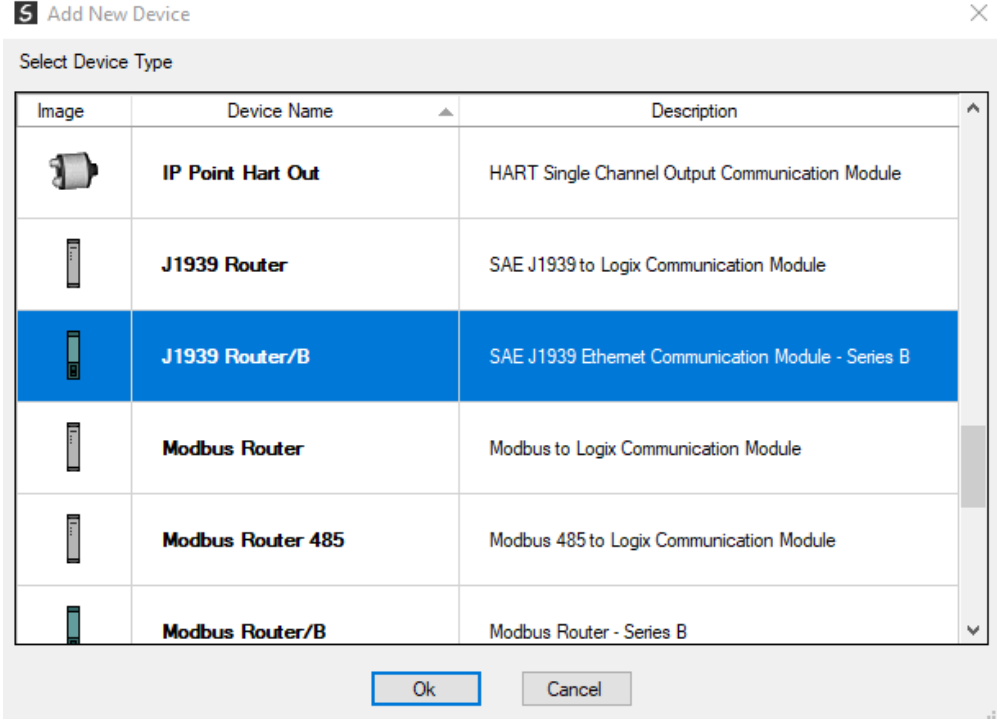

6) Right-click on the recently added module and select the import from Series A option.

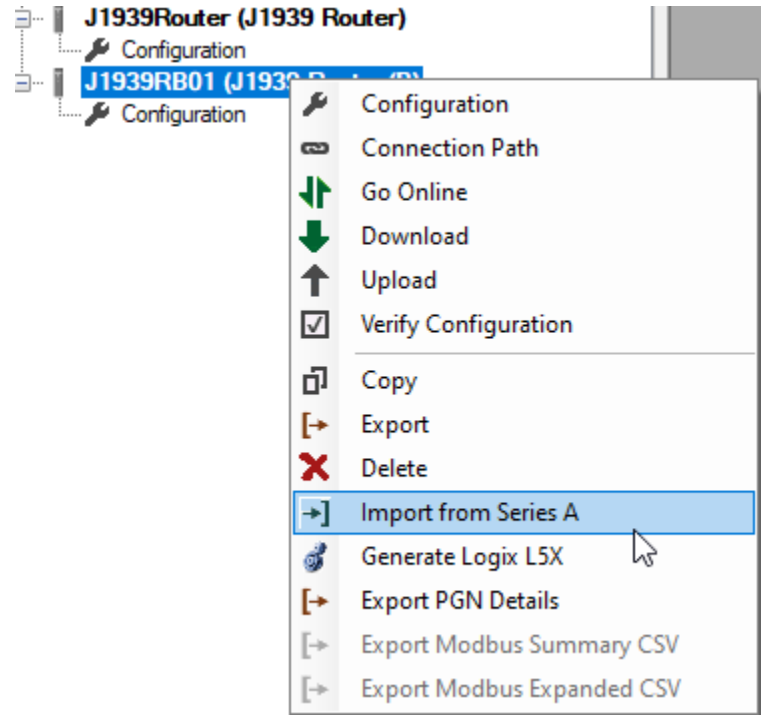

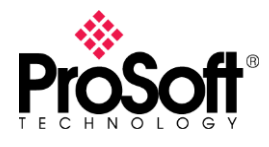

#### 7) Press Ok button at the following Prompt

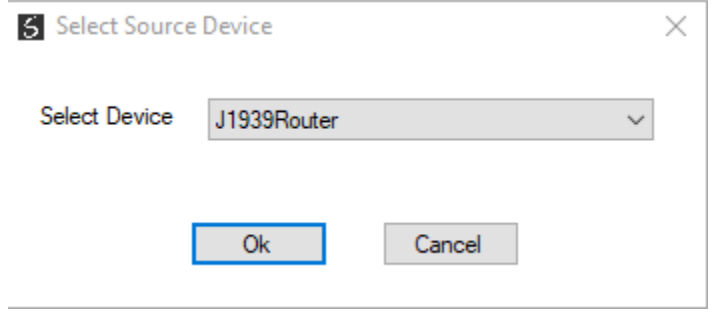

8) A successful import will show Import Done as displayed below, the configuration parameter from the old router will be now available in the new product.

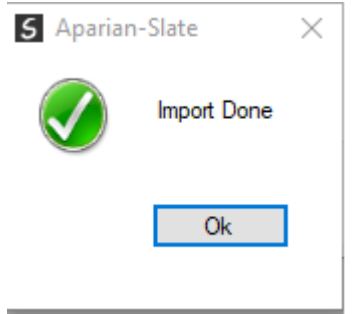

#### **B – Converting using a Saved project**

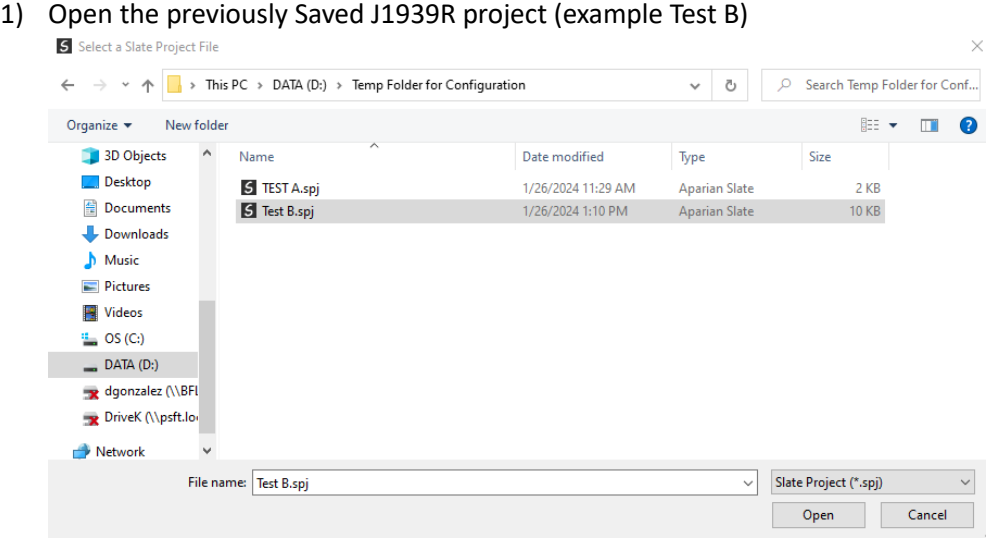

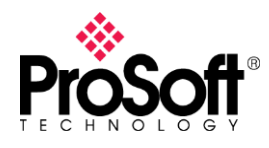

#### 2) Add the J1939R/B to the project

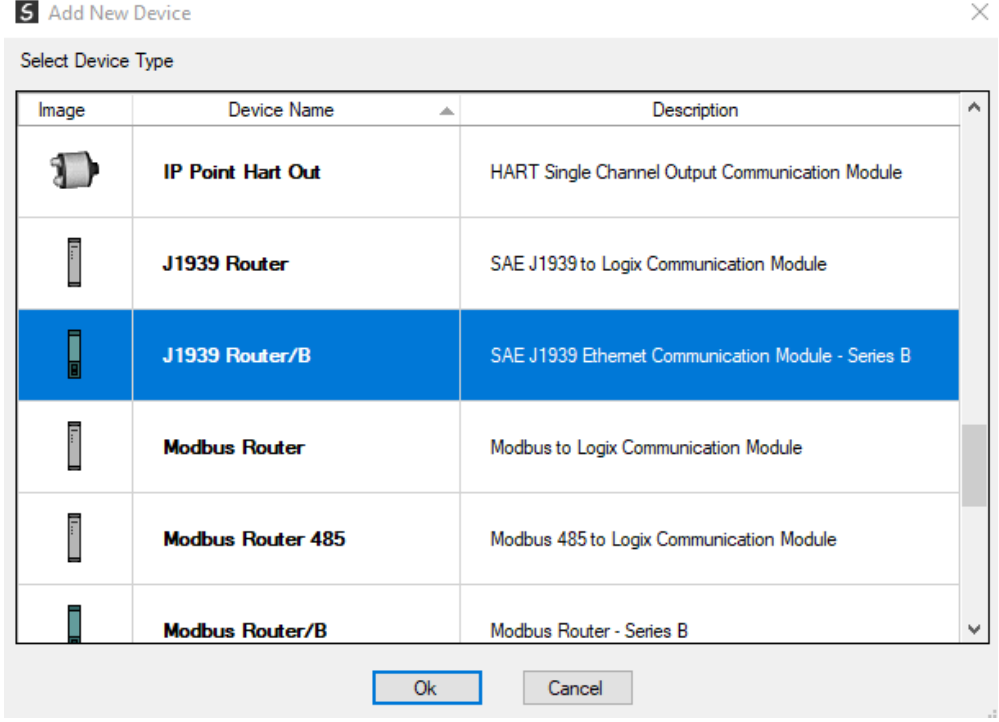

3) Right-click on the recently added module and select the import from Series A option.

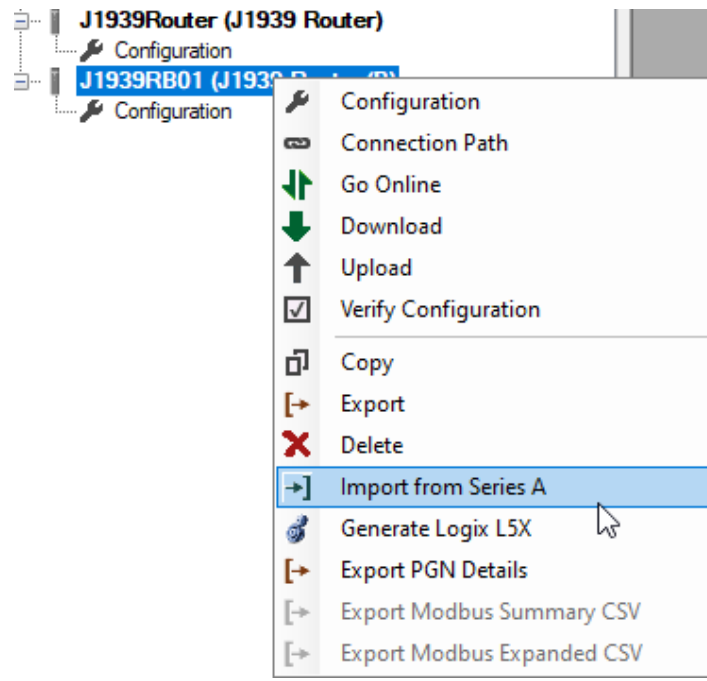

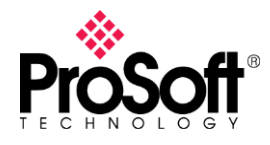

- 4) Press Ok button at the following Prompt S Select Source Device  $\times$ Select Device J1939Router  $\checkmark$ **Ok** Cancel
- 5) A successful import will show Import Done as display below, the configuration parameter from the old router will be now available for downloading to the J1939R/B.

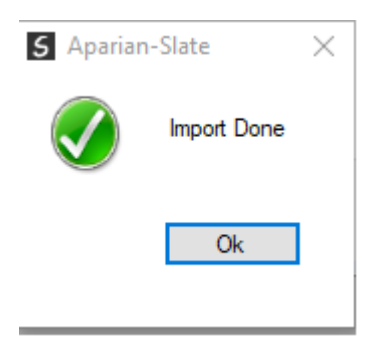